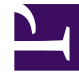

# **SGENESYS**

This PDF is generated from authoritative online content, and is provided for convenience only. This PDF cannot be used for legal purposes. For authoritative understanding of what is and is not supported, always use the online content. To copy code samples, always use the online content.

# Work with Genesys CX Insights Reports

Bot Analytical Dashboard

7/26/2024

#### Contents

- 1 [Understanding the Bot Analytical Dashboard](#page-2-0)
- 2 [Prompts for the Bot Analytical Dashboard](#page-4-0)
- 3 [Attributes used in the Bot Analytical Dashboard](#page-4-1)
- 4 [Metrics used in the Bot Analytical Dashboard](#page-4-2)

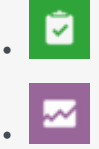

- Administrator
- Supervisor

Analyze the impact of bots on the customer experience in interaction flows that involve Genesys Designer applications.

#### **Related documentation:**

- •
- •
- •
- •
- •

#### **RSS:**

• [For private edition](https://all.docs.genesys.com/ReleaseNotes/Current/GenesysEngage-cloud/PrivateEdition?action=rnrss)

Use the (**Designer** folder) Bot Analytical Dashboard to learn more about bot activity, and how bots can help you improve customer experience with Genesys Designer. This dashboard is also found in the **Dashboards** folder.

Note that the term *dashboard* is used interchangeably with the term *dossier*. Dashboards / dossiers provide an interactive, intuitive data visualization, summarizing Key Performance Indicators (KPIs). You can change how you view the data in most reports and dashboards by using interactive features such as selectors, grouping, widgets, and visualizations. You can explore data through multiple paths, using text and data filtering, and layers of organization.

#### <span id="page-2-0"></span>Understanding the Bot Analytical Dashboard

**Bot Analytical Dashboard** 

Bot Invoked - Bot Invoked - Overview

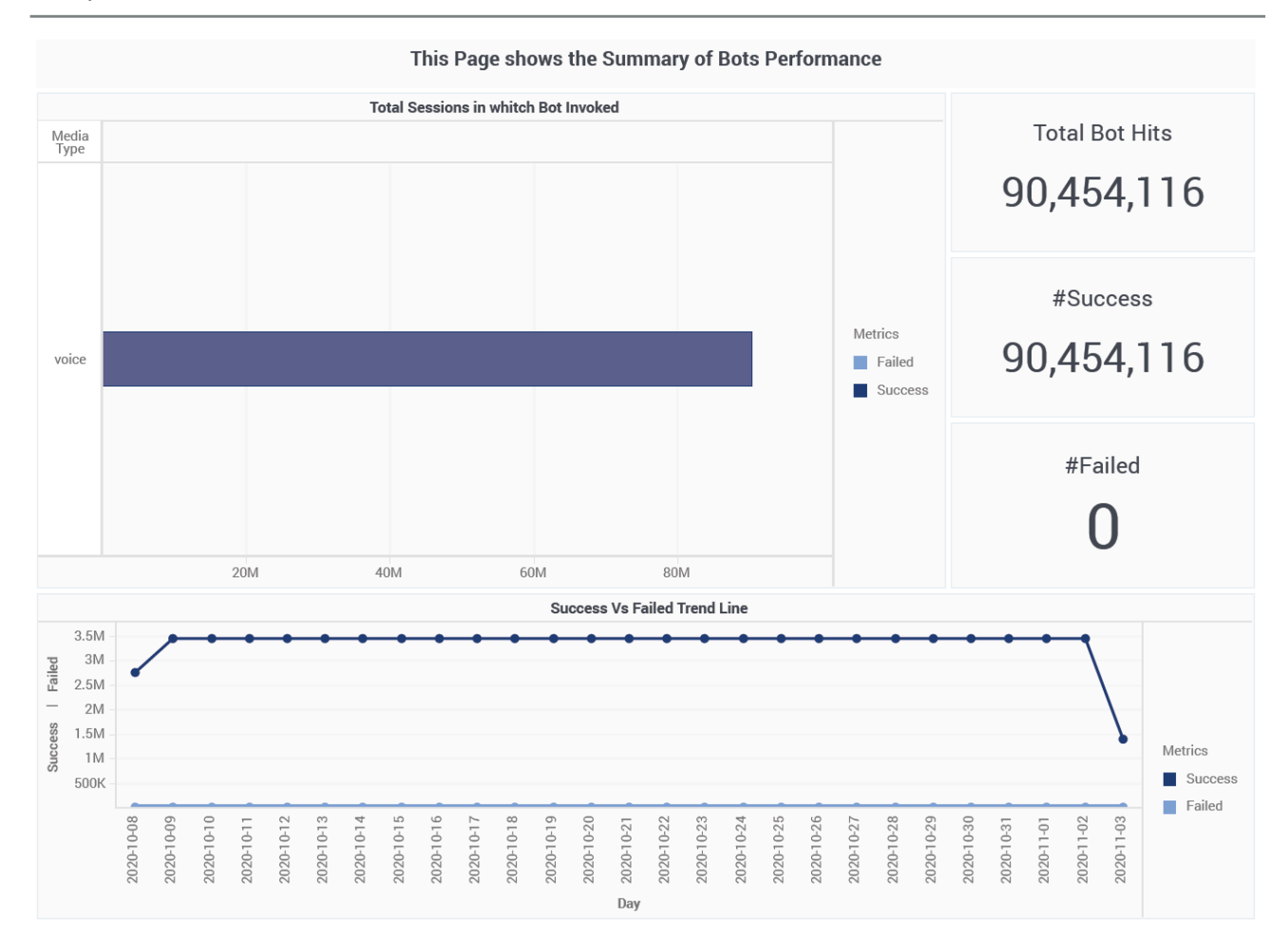

The dashboard provides detailed reporting on bot activity during interaction flows that involve Genesys Designer applications, and contrasts self-service sessions with and without bot participation, which can help you understand how bots impact the customer experience.

The dashboard is divided into three tabs:

- **Self-Service with/without Bot** tab Contrasts self-service customer experience when bots are present / absent from the interaction.
- **Bot Invoked** tab Provides information about total bot hits, and summarizes bot invokation success/ failure rates.
- **Intent per Bot** tab Analyzes interaction progress and outcomes, in the context of bot participation. During its conversation with a customer, the bot attempts to identify the intent, or what it is that the customer wants to do. For example, the bot might detect that the customer wants to buy a ticket. It then proceeds to fill the required slots (or *entities*) that are associated with that intent, such as the name of the show the customer wants to buy a ticket for, the date and time they want to attend, and so on, by asking the customer to provide those details.

To get a better idea of what this dashboard looks like, view sample output from the dashboard:

#### SampleBotAnalyticalDashboard.pdf

The following tables explain the prompts you can select when you generate the dashboard, and the metrics that are represented in the dashboard:

## <span id="page-4-0"></span>Prompts for the Bot Analytical Dashboard

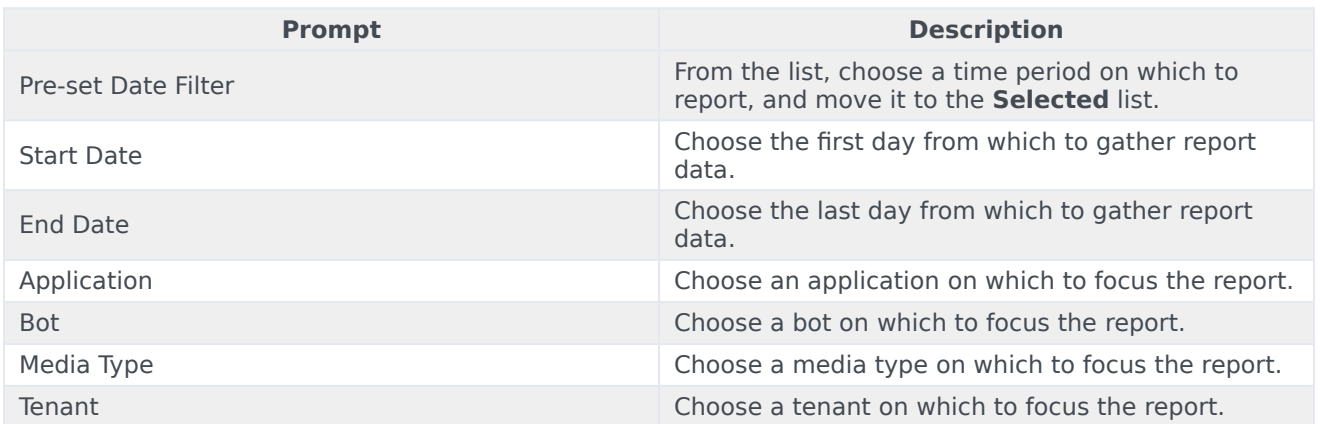

## <span id="page-4-1"></span>Attributes used in the Bot Analytical Dashboard

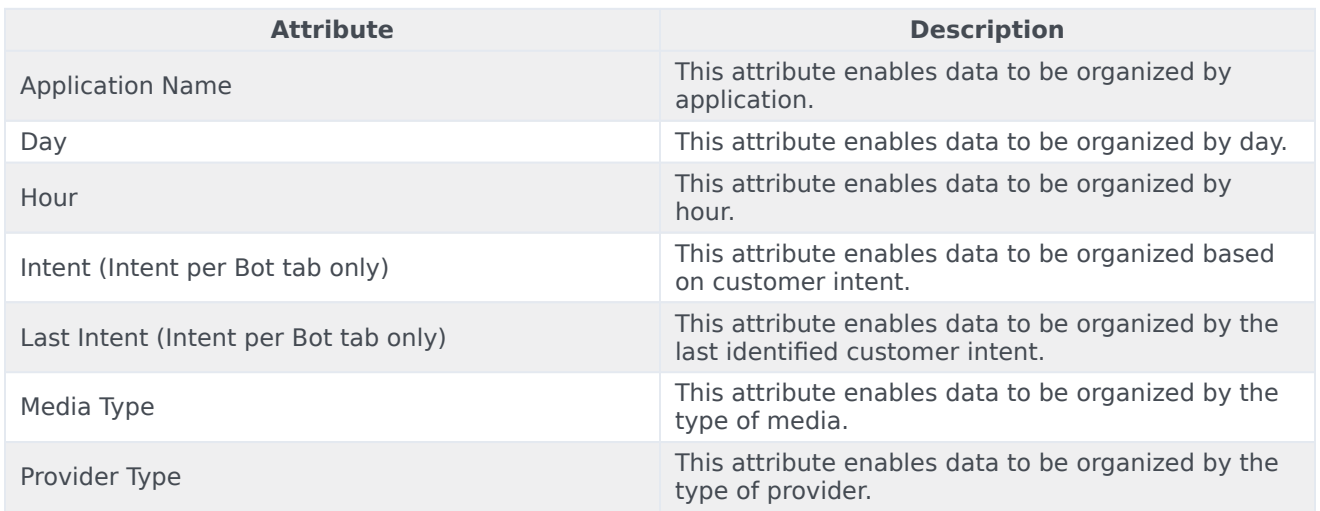

# <span id="page-4-2"></span>Metrics used in the Bot Analytical Dashboard

The Bot Analytical Dashboard is divided into three tabs:

- **Self-Service with/without Bot**
- **Bot Invoked**
- **Intent per Bot**

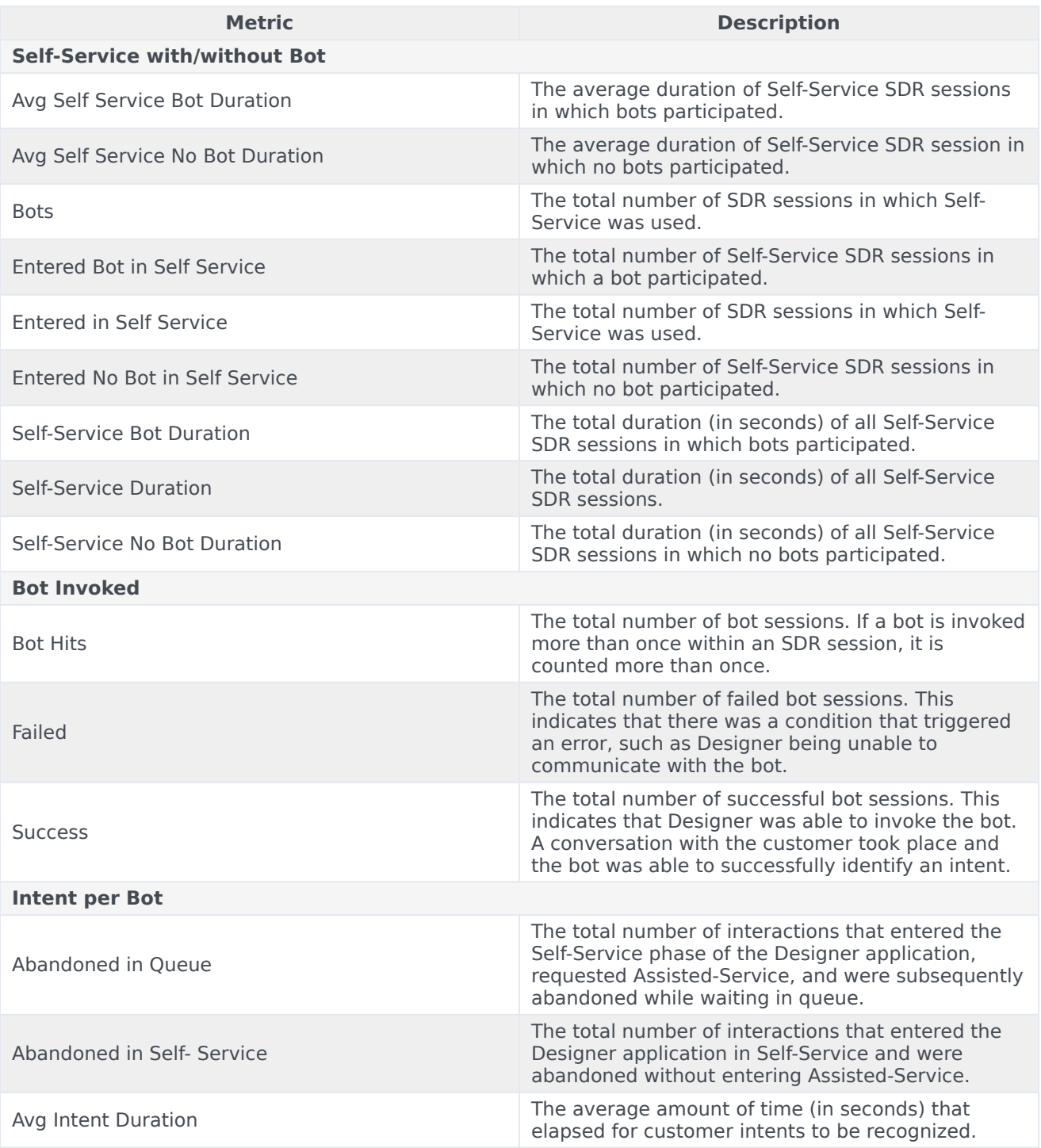

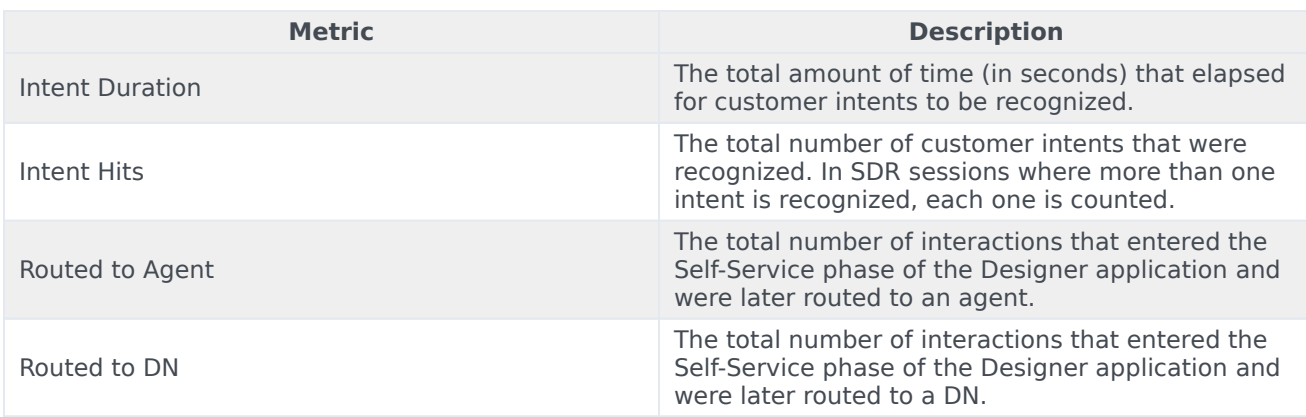